#### **BAB II**

#### **ANALISIS DAN PERANCANGAN**

#### **2.1 Analisis Sistem**

Analisis sistem didefinisikan sebagai penguraian dari suatu sistem yang utuh kedalam bagian bagian komponennya dengan maksud mengidentifikasi permasalahan-permasalahan, hambatan-hambatan yang terjadi dan kebutuhan yang diharapkan sehingga dapat diusulkan perbaikan-perbaikannya.Tahap analisis sistem ini dilakukan setelah tahap perencanaan sistem dan sebelum tahap desain sistem.

Dari analisis sistem yang akan dihasilkan output yang berupa laporan atau informasi yang digunakan sebagai landasan proses dalam pengambilan suatu keputusan yang baik dan berguna bagi yang membutuhkannya.Untuk itulah diperlukan suatu sistem pendukung yang berupa sistem perangkat lunak dan sistem perangkat keras sebagai alat bantu untuk menjalankan pembuatan proses pengolahan *database* dan aplikasi lainnya.

#### **2.2 Sistem Perangkat Pendukung**

Sistem perangkat pendukung yang di maksudkan untuk mendapatkan keluaran (*output*) yang diharapkan.Sistem perangkat pendukung tersebut terdiri dari perangkat lunak *(software)* dan perangkat keras *(hardware).*

3

#### **2.2.1 Sistem Perangkat Lunak** *(Software)*

Sistem Perangkat Lunak *(software)* merupakan program pendukung yang diperlukan dalam menjalankan perangkat keras.Software merupakan penerjemah suatu bahasa mesin atau bahasa tingkat tinggi, yang akhirnya menghasilkan suatu informasi yang bermanfaat bagi pemakai.Adapun perangkat lunak yang digunakan penulis untuk pendukung program ini adalah :

- 1. Windows 7 Ultimate
- 2. Program XAMPP (Apache(2.2.21),MySQL(5.5.16), PHP(5.3.8))
- 3. Notepad ++
- 4. Microsoft Visio 2010
- 5. Firefox Setup 17.0.1

#### **2.2.2 Sistem Perangkat Keras** *(Hardware)*

Sistem Perangkat Keras *(hardware)* merupakan peralatan komputer secara fisik yang digunakan untuk menjalankan program, sistem perangkat keras terdiri dari unit masukan, unit pengolahan dan unit keluaran.

Perangkat keras yang digunakan dalam membuat Sistem Informasi rental Mobil adalah sebagai berikut :

- 1. Ram dengan kapasitas 1.00 GB
- 2. harddisk 500 GB
- 3. Monitor
- 4. Keyboard dan Mouse

#### **2.2.3 User Yang Terlibat**

Didalam sistem ini, terdapat dua *user* yang memanfaatkan dan melakukan optimalisasi terhadap sistem, sehingga sistem berjalan dengan baik.Berikut ini adalah daftar pengguna beserta tugas-tugasnya:

#### **Konsumen**

- 1. Melihat informasi tarif sewa mobil yang tersedia di sistem web
- 2. Melakukan pemesanan online

#### **Admin**

- 1. Melakukan input data mobil yang akan ditampilkan pada web
- 2. Melakukan edit data keseluruhan
- 3. Mengelolah informasi umum
- 4. Mengelola informasi tarif sewa
- 5. Mengelolah informasi data mobil
- 6. Melihat laporan mobil
- 7. Melihat laporan penyewa
- 8. Melihat laporan transaksi perperiode
- 9. Melakukan transaksi pengembalian

#### **2.3 Bagan Alir Sistem**

Bagan alir sistem dibawah ini akan memberikan gambaran secara umum dan menyeluruh mengenai proses dalam membuat Sistem Informasi Rental Mobil Online .Bagan Alir Sistemnya adalah sebagai berikut :

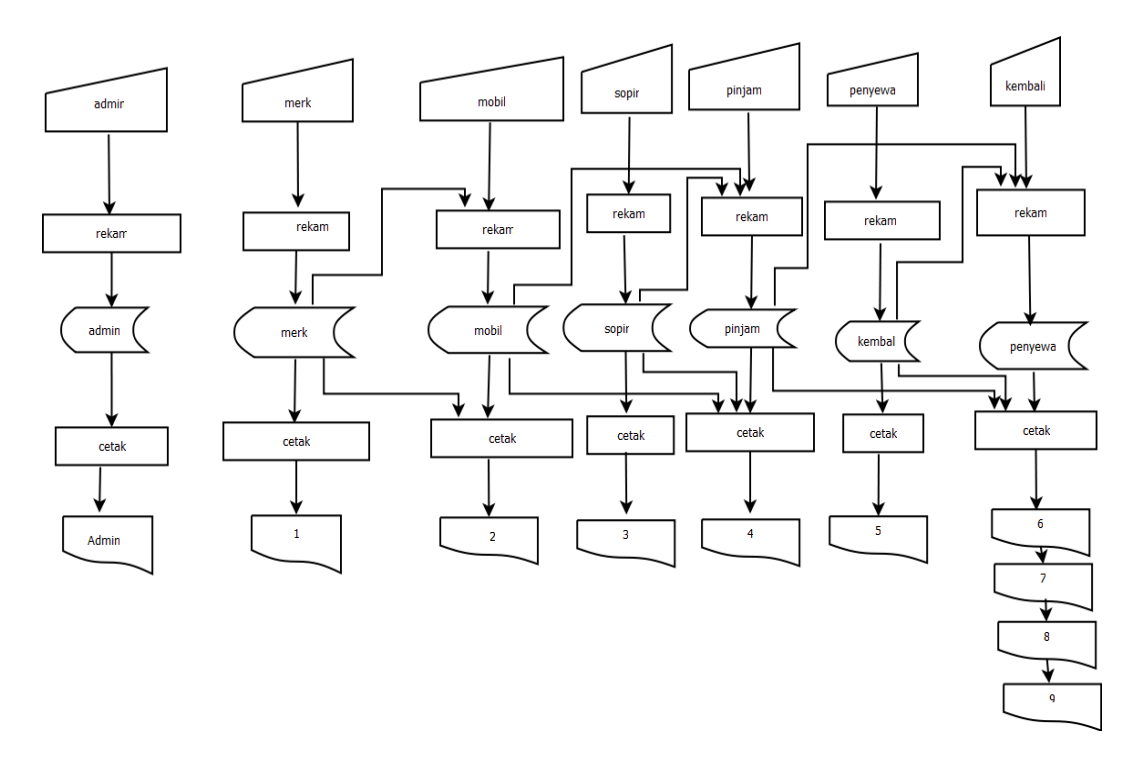

Bagan ALir Sistem Informasi Rental Mobil Online

**Gambar 2.1** Bagan Alir Sistem

Keterangan :

- 1. Laporan Merk
- 2. Laporan Mobil
- 3. Laporan Sopir
- 4. Laporan pinjam
- 5. Laporan kembali
- 6. Laporan penyewa
- 7. Laporan perhari
- 8. Laporan perbulan
- 9. Laporan pertahun

## **2.4 Perancangan Tabel**

Tabel adalah tempat menyimpan data dengan struktur *record* dan *field* atau dapat dikatakan sebagai kumpulan dari *record -record.*Beberapa tabel yang diperlukan dalam Sistem Informasi Rental Mobil Online ini adalah sebagai berikut:

## **2.4.1 Tabel Admin**

Fungsi:untuk menyimpan data Admin

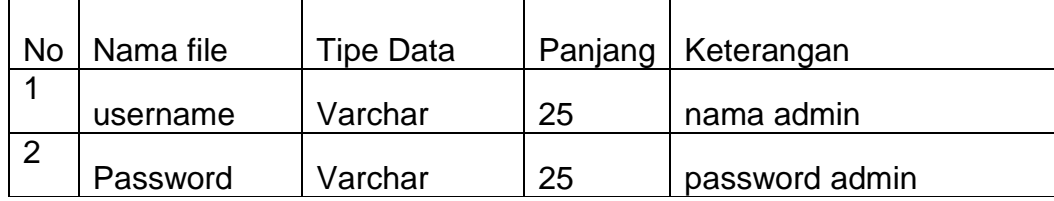

## Tabel 2.1 Rancangan Tabel Admin

#### **2.4.2 Tabel Buku Tamu**

Fungsi : untuk menyimpan data komentar

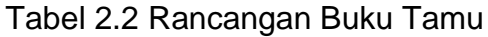

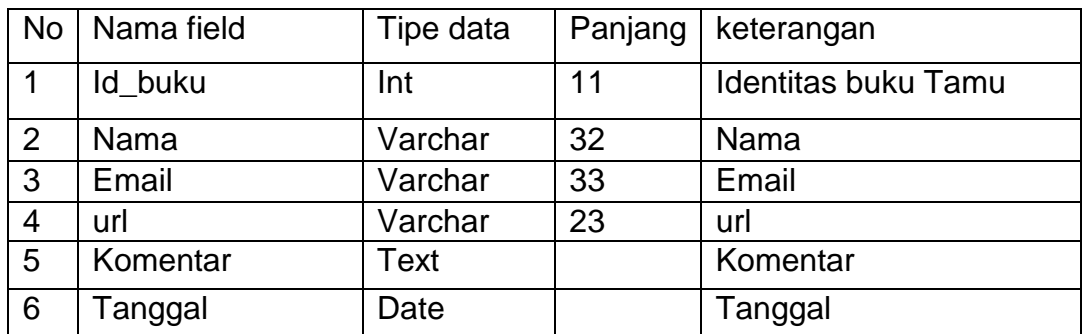

## **2.4.3 Tabel Merk**

Fungsi: Untuk menyimpan data merk mobil

Kunci utama : id\_merk

Tabel 2.3 Rancangan Tabel Merk

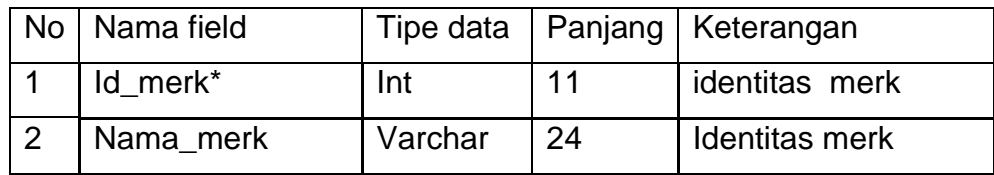

#### **2.4.4 Tabel Mobil**

Fungsi :untuk menyimpan data mobil

Kunci utama :id\_mobil

Kunci tamu :id\_merk

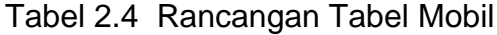

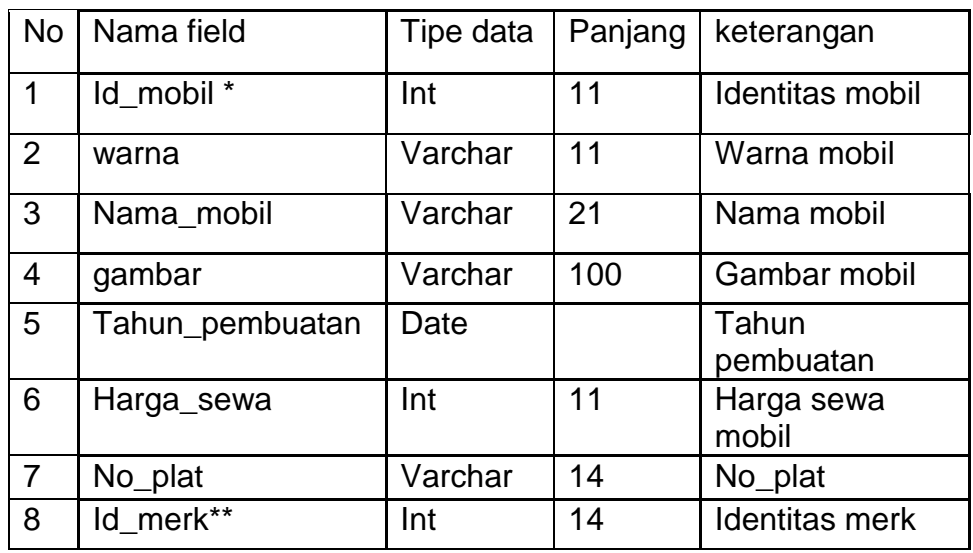

## **2.4.5 Tabel Pinjam**

Kunci utama :id\_pinjam

Kunci tamu :id\_penyewa dan id\_sopir

Fungsi :untuk menyimpan data pinjam

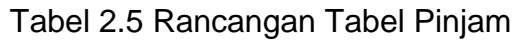

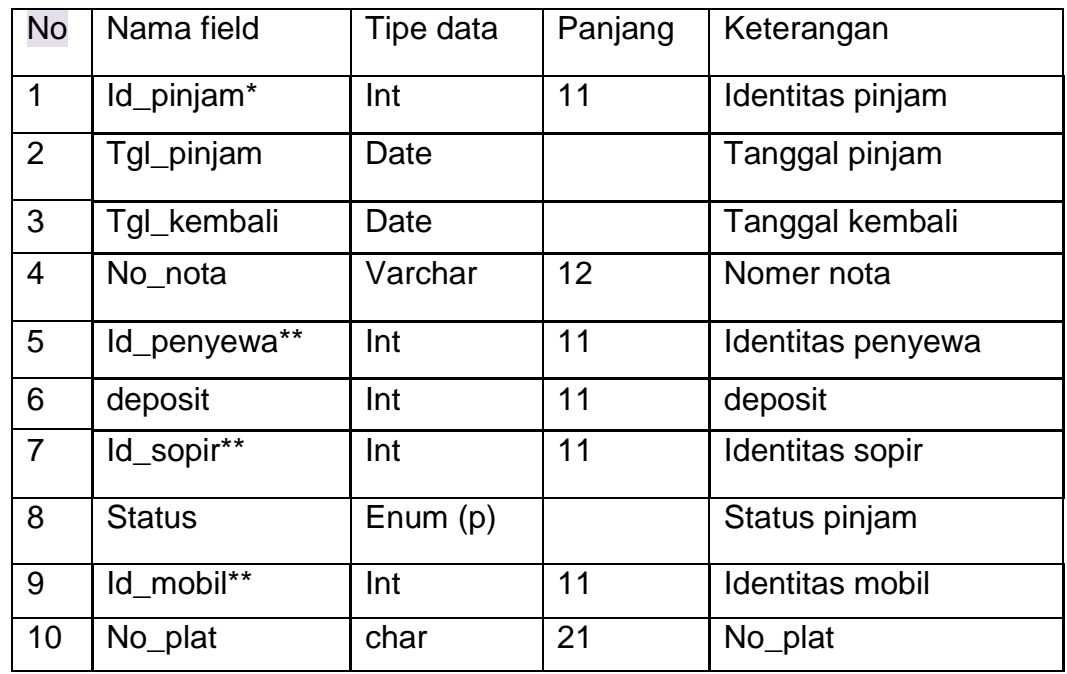

## **2.4.5 Tabel kembali**

Fungsi : Untuk menyimpan data kembali

Kunci utama :

Kunci tamu : id\_pinjam

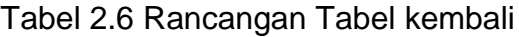

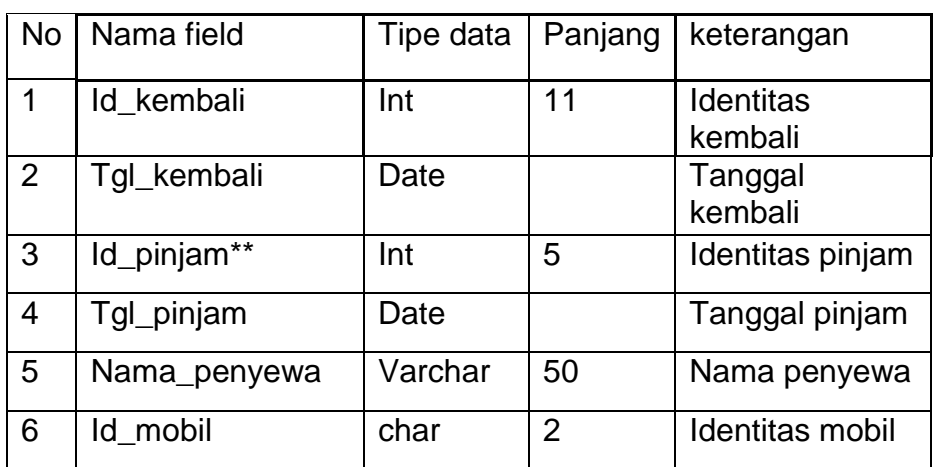

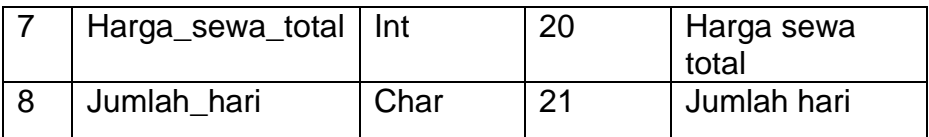

## **2.4.7 Tabel penyewa**

Fungsi :untuk menyimpan data transaksi penyewa

Kunci utama :id\_penyewa

| <b>No</b>      | Nama field   | Tipe<br>data | panjang | Keterangan        |
|----------------|--------------|--------------|---------|-------------------|
| 1              | Id_penyewa*  | Int          | 11      | Identitas penyewa |
| $\overline{2}$ | Nama_penyewa | varchar      | 50      | Nama penyewa      |
| 3              | Alamat       | Varchar      | 100     | Alamat            |
| 4              | No_telpn     | Char         | 12      | Nomer telpon      |
| 5              | No identitas | Char         | 22      | Nomer identitas   |

Tabel 2.7 Rancangan Tabel Penyewa

# **2.4.8 Tabel Sopir**

Fungsi : untuk menyimpan data sopir

Kunci utama : id\_sopir

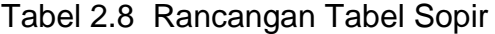

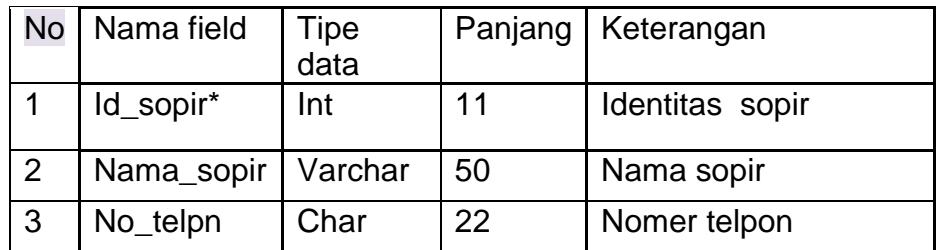

#### **2.5 Relasi Antar Tabel**

Relasi antar tabel merupakan alat bantu dalam menentukan langkah langkah kerja yang dimulai dari proses pembentukan tabel, perekaman data sampai dengan pembentukan laporan- laporan sehingga dapat memudahkan pengelolahan data dan dapat memberikan gambaran umum yang jelas dari jalannya suatu sistem, berikut adalah relasi antar tabel satu dengan yang lainnya.

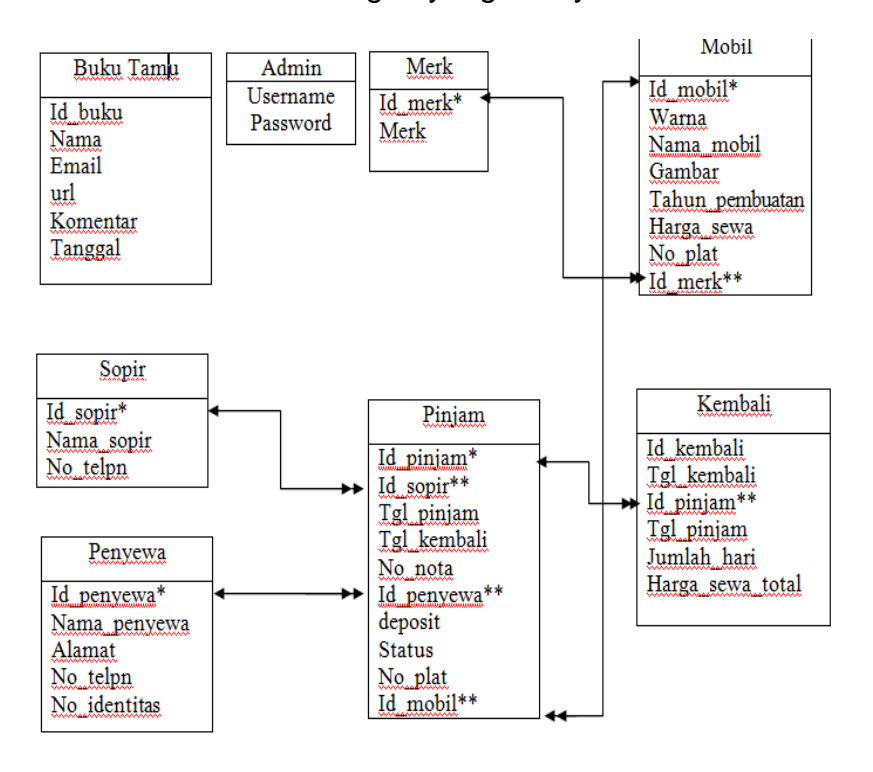

**Gambar 2.2** Relasi Antar Tabel

Keterngan:

Kunci primer \*

Kunci tamu \*\*

## **2.6 Perancangan Masukan (***input)*

Pemasukan *(input)* merupakan tahap awal dari suatu aplikasi program.Agar informasi dan pengisian data dapat dilakukan dengan mudah, dibutuhkan form masukan *(input)* yang sesuai dengan kebutuhan program.Rancangan form input yang terdapat dalam sistem ini adalah.

#### **2.6.1 Rancangan Form Input Data Merk**

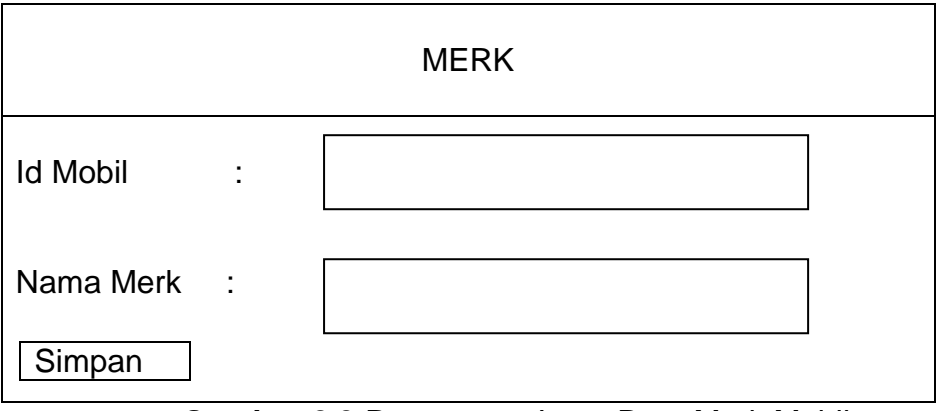

**Gambar 2.3** Rancangan Input Data Merk Mobil

## **2.6.2 Rancangan Form Input Data Sopir**

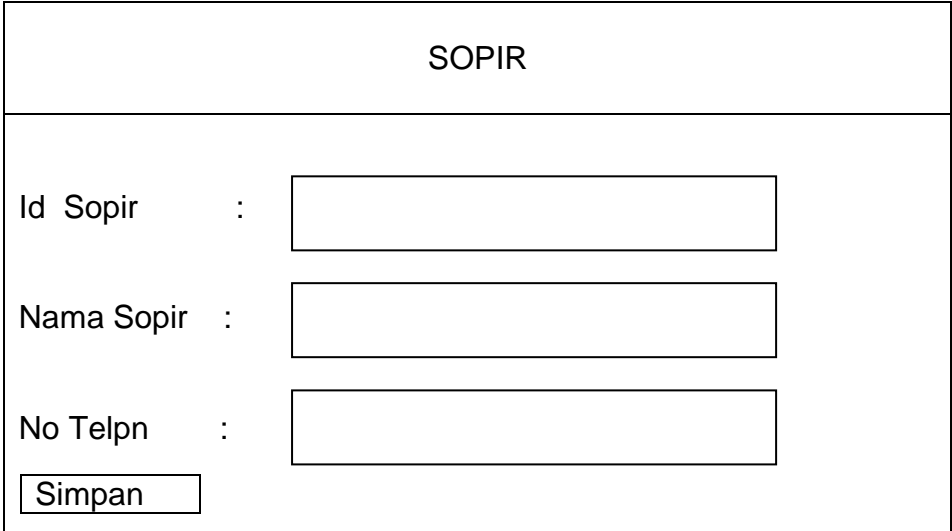

**Gambar 2.4** Rancangan Input Data Sopir

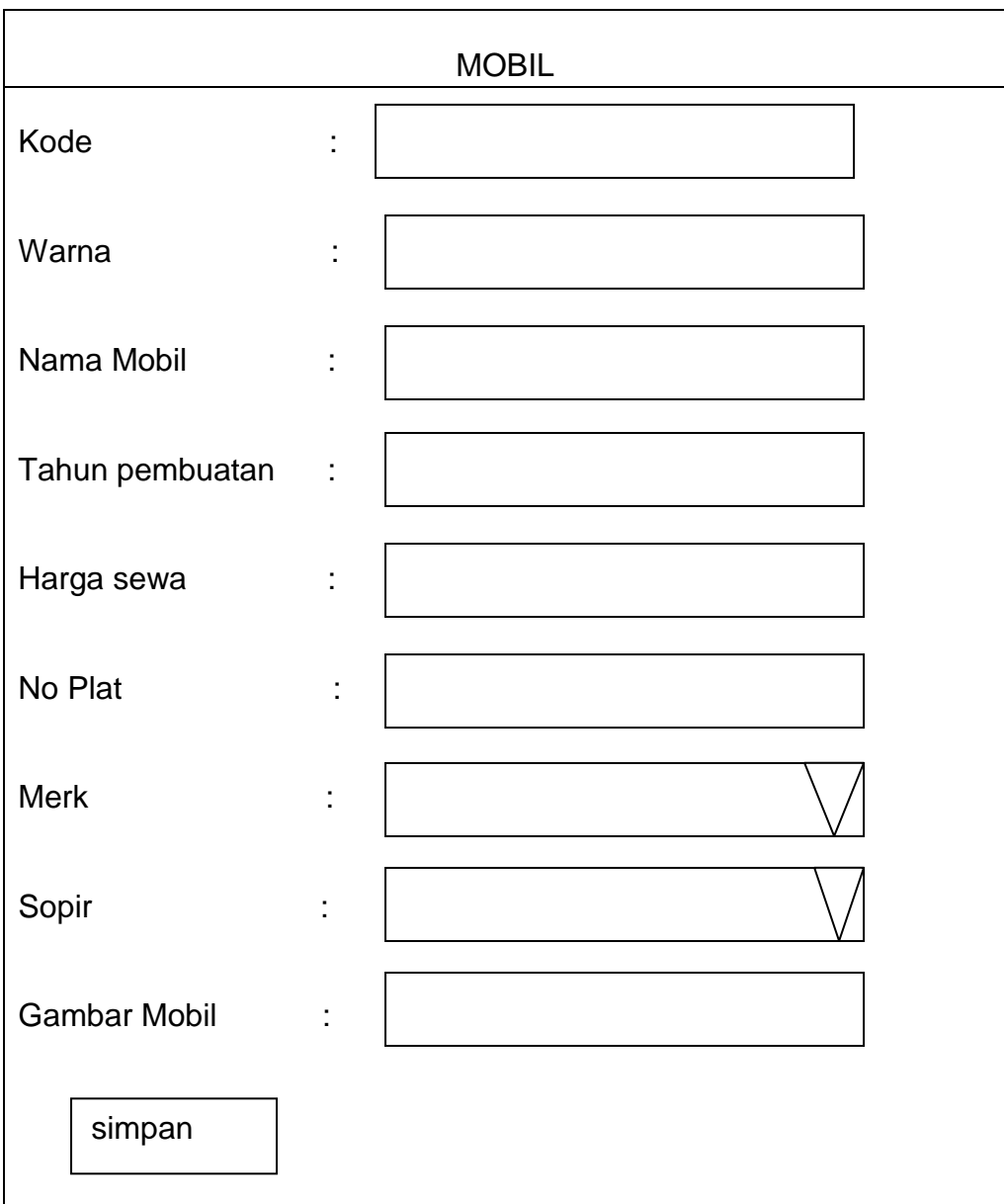

# **2.6.3 Rancangan Form Input Data Mobil**

**Gambar 2.5** Rancangan Input Data Mobil

# **2.6.4 Rancangan Form Input Data Penyewa**

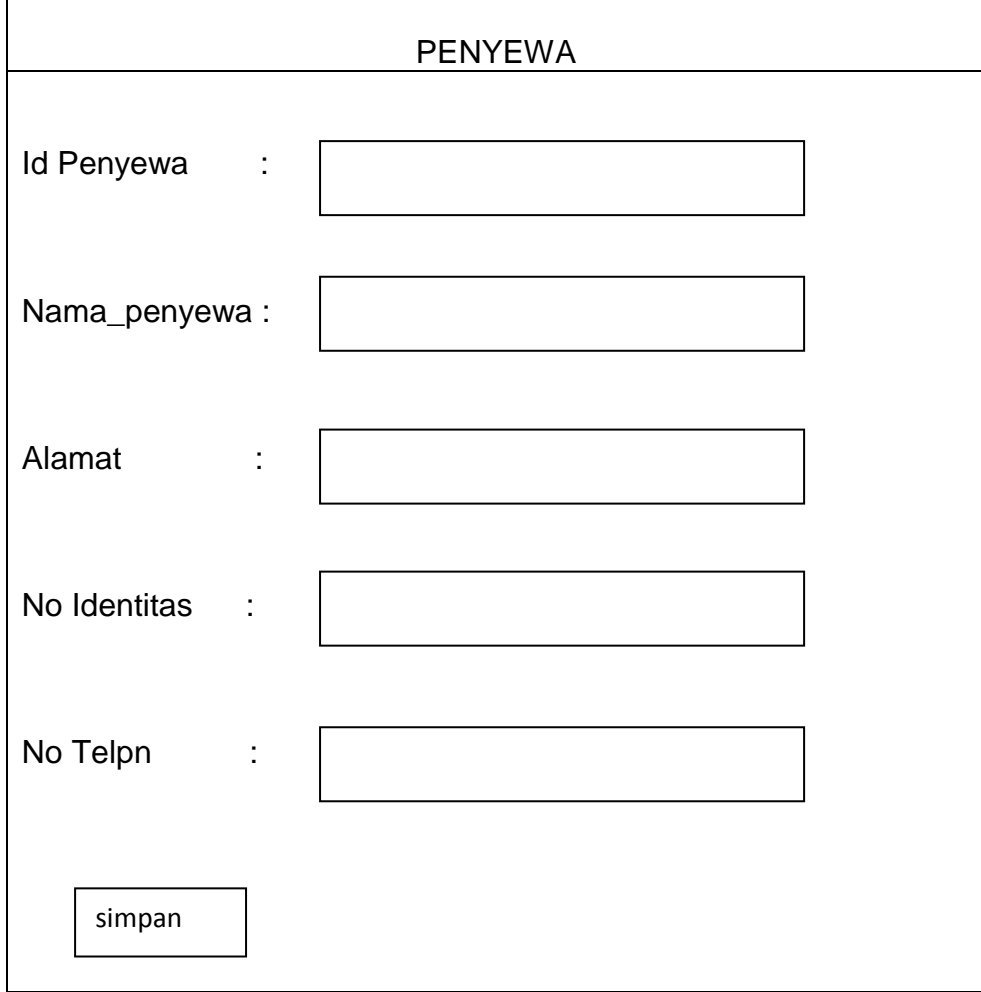

**Gambar 2.6** Rancangan Input Data Penyewa

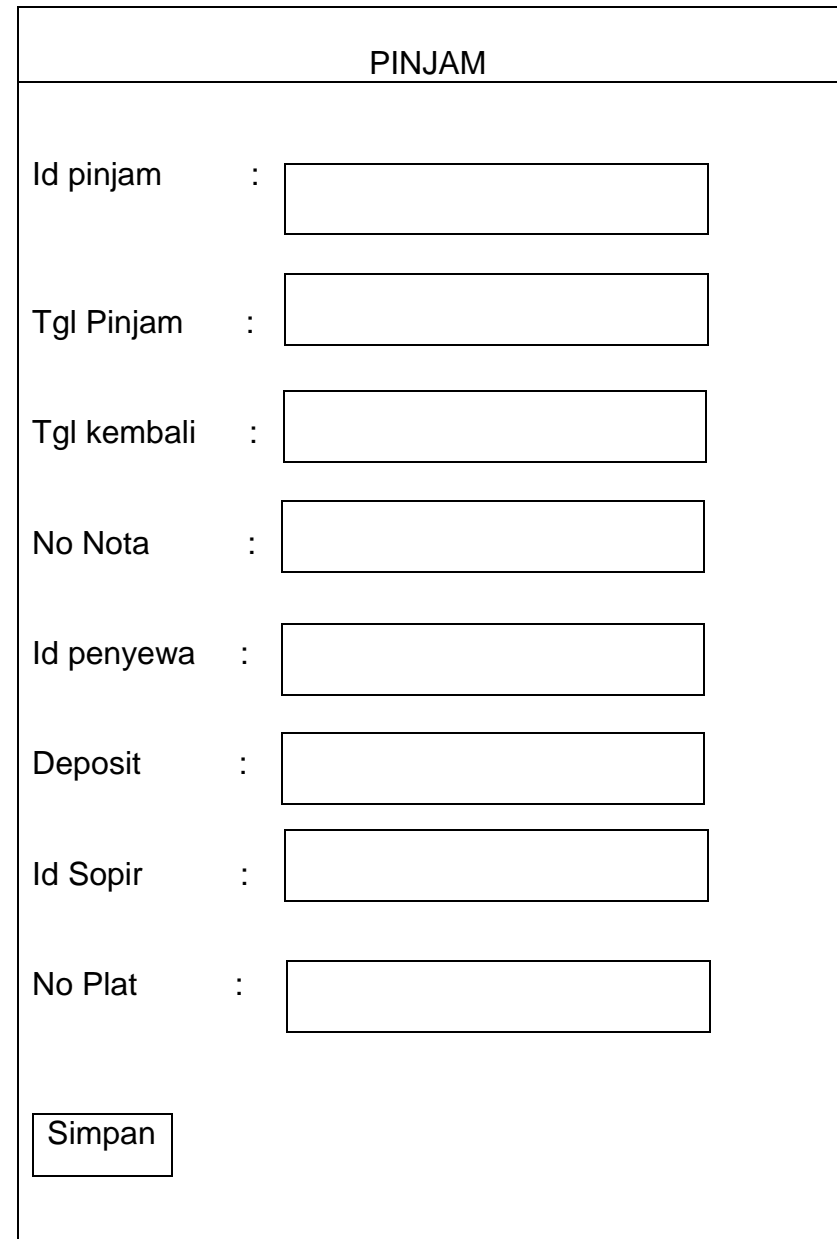

# **2.6.5 Rancangan Form Input Data Pinjam**

**Gambar 2.7** Rancangan Input Data Pinjam

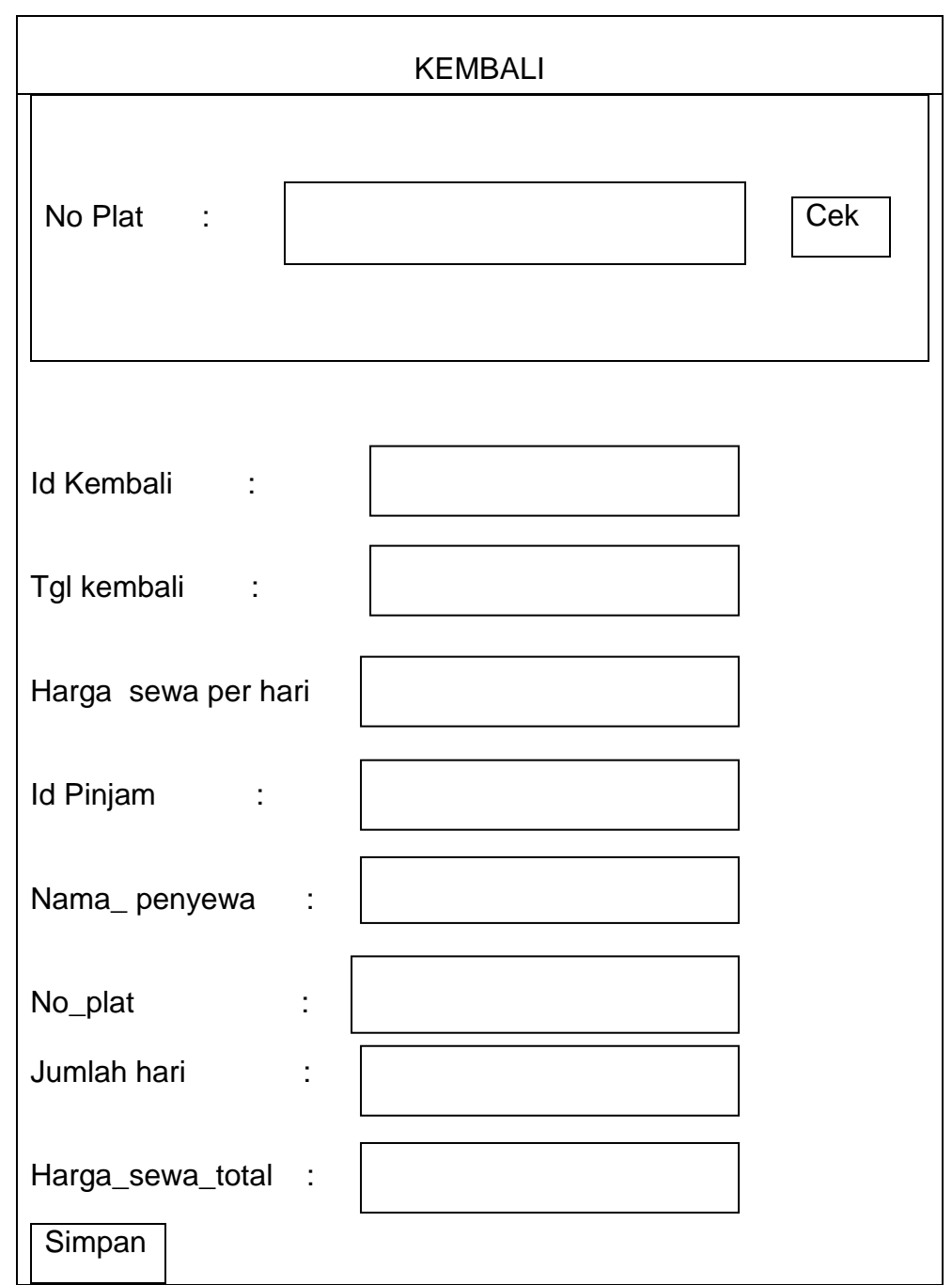

# **2.6.6 Rancangan Form Input Data Kembali**

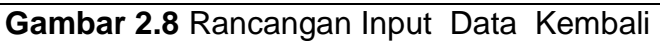

## **2.7 Perancangan keluar** *(output)*

Keluaran digunakan untuk informasi dalam mengambil keputusan.Rancangan keluaran yang digunakan dalam sistem ini dalah sebagai berikut :

### **2.7.1 Rancangan Laporan Merk**

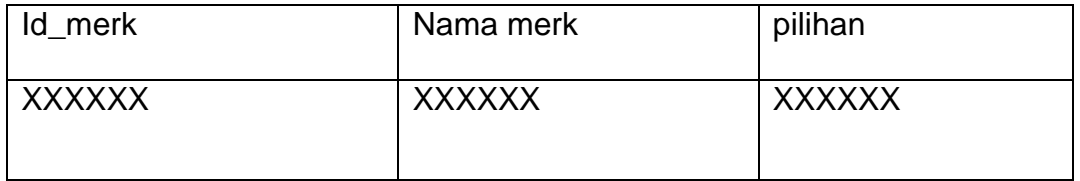

**Gambar 2.9** Rancangan Laporan Merk

## **2.7.2 Rancangan Laporan Penyewa**

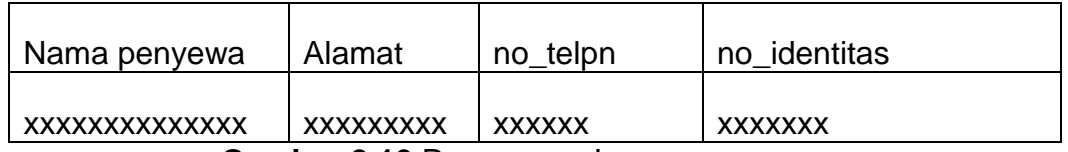

**Gambar 2.10** Rancangan Laporan penyewa

### **2.7.3 Rancangan Laporan Mobil**

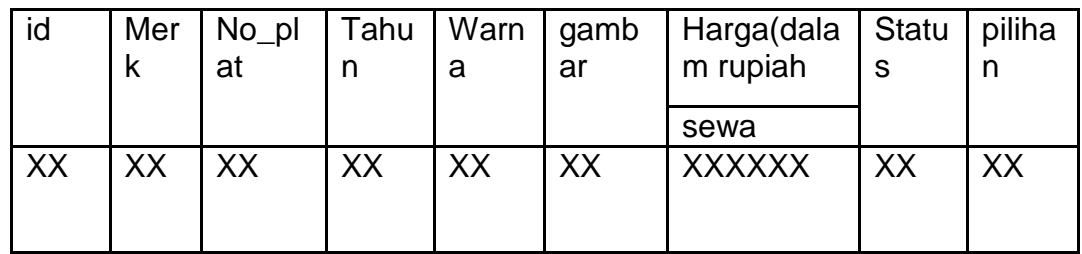

**Gambar 2.11** Rancangan Laporan Mobil

## **2.7.4 Rancangan Laporan Pinjam**

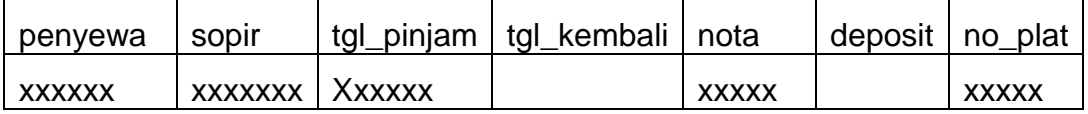

**Gambar 2.12** Rancangan Laporan Pinjam

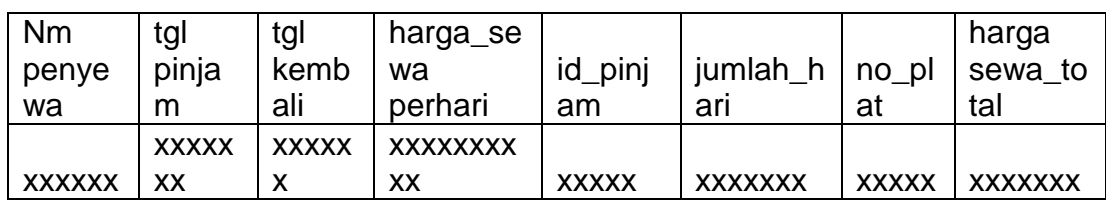

## **2.7.5 Rancangan Laporan Kembali**

**Gambar 2.13** Rancangan Laporan Kembali

## **2.7.6 Rancangan Laporan Perhari**

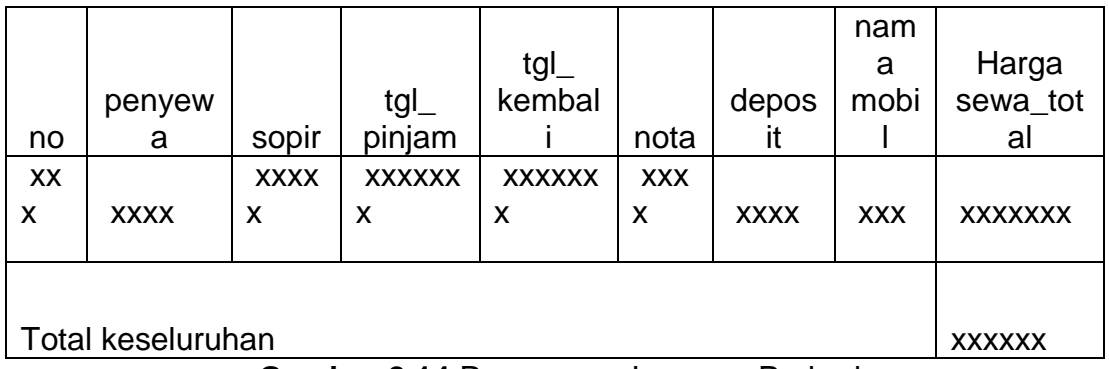

**Gambar 2.14** Rancangan Laporan Perhari

## **2.7.7 Rancangan Laporan Perbulan**

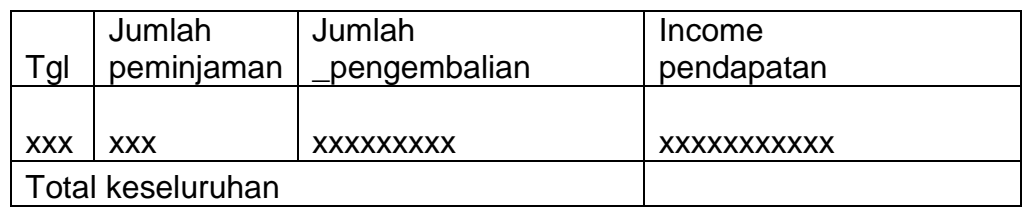

**Gambar 2.15** Rancangan Laporan Perbulan

## **2.7.8 Rancangan Laporan Pertahun**

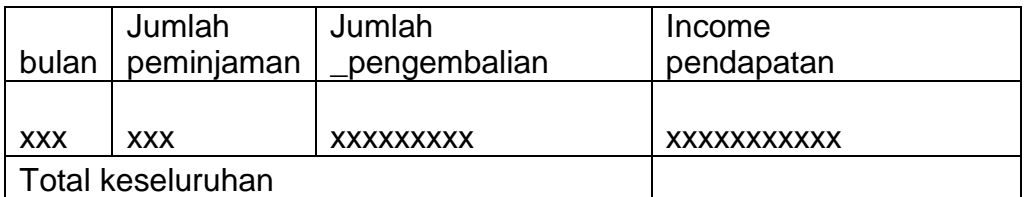

**Gambar 2.16** Rancangan Laporan Pertahun